# **FMB 2 : ELECTRICITE**

**TI-82 STATS** − **TI-83 Plus** − **TI-84 Plus** 

**Mots-clés :** tension, courant, caractéristique, récepteur, dipôle

# **1. Objectifs**

- Utiliser la calculatrice pour modéliser la caractéristique tension courant d'un électrolyseur
- Réinvestir les acquis du cours de mathématiques (Equation réduite d'une droite, fonction affine …)

### **a. Aspects pédagogiques**

L'utilisation de la calculatrice offre la possibilité de rechercher le modèle de la caractéristique externe et de le vérifier ensuite par une lecture graphique ce que l'élève parvient difficilement à faire de manière analytique. La machine permet en outre de faciliter la liaison entre les différentes compétences et/ou capacités (reconnaître, appliquer un modèle, critiquer, valider) requises au lycée professionnel. Contrairement à un document papier l'élève peut associer la représentation graphique les calculs et les équations.

L'association, sur le même écran, du graphique du modèle calculé et de celui des mesures expérimentales complète la démarche expérimentale en offrant à l'élève la possibilité de travailler avec les mêmes outils que le physicien dans son laboratoire.

### **b. Aspects pratiques**

Les mesures sont réalisées séparément lors d'une séance de TP ou fournies par l'enseignant.

### **Important**

On retiendra que ce travail ne se substitue pas à l'activité « papier crayon » qui est évaluée lors de l'examen. Il est donc nécessaire de la réaliser après ou sous forme d'exercices.

Les compétences indispensables à la calculatrice sont résumées dans le tableau ci-dessous et peuvent être consultées sur le cahier « *Premières utilisations d'une calculatrice graphique en BEP et Bac Pro »* 

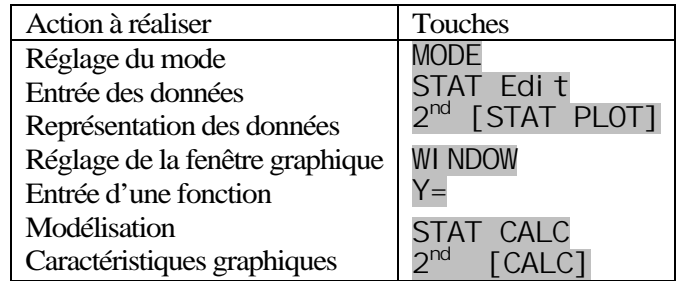

# **2. Commentaires**

Lors du TP E1 « Caractéristique intensité tension d'un électrolyseur » on a réalisé le circuit électrique correspondant au montage ci-dessous.

L'électrolyseur est constitué d'un tube en U contenant une solution aqueuse de chlorure de sodium, les électrodes sont en graphite.

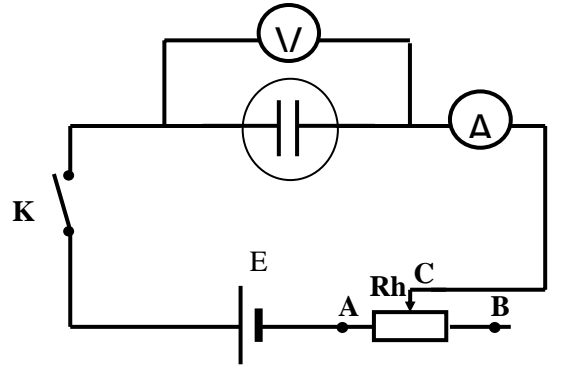

### **3. Mise en œuvre**

Rappel : La touche MODE permet de s'assurer que tous les élèves possèdent le même réglage sur leur calculatrice

Avant de débuter l'activité, demander aux élèves de vérifier que l'éditeur de listes ne contient aucune donnée. Si tel n'est pas le cas, les faire effacer touche  $2^{nd}$  [MEM] puis choisir le menu 4: ClrAllLists

Vérifier également que l'éditeur de listes permet l'édition des listes  $L_1$  à  $L_6$  sinon appuyer sur STAT puis choisir le menu 5: SetUpEditor

Désactiver l'affichage du coefficient de corrélation en appuyant sur la touche  $2^{nd}$  [CATALOG]

Appuyer sur [D] et choisir Di agnosticOff (machine en anglais)

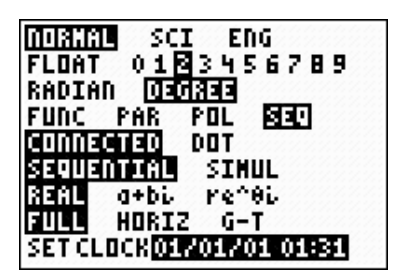

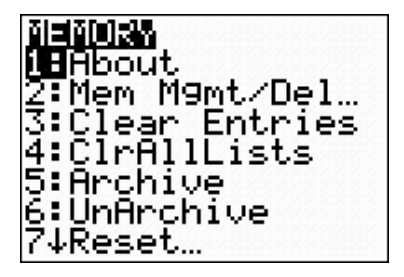

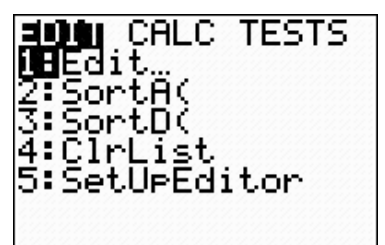

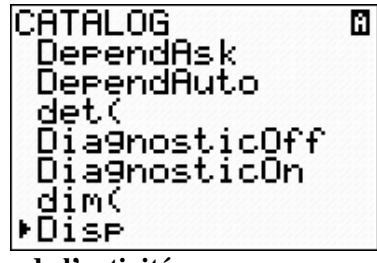

**Voir la fiche élève pour le déroulement pédagogique de l'activité** 

#### **Prolongements possibles**

Selon le temps dont on dispose, il peut être intéressant de faire calculer en manipulant les listes de données, le produit  $U \times I$ 

L'expression de ce produit pouvant également se mettre sous la forme  $U \times I = EI + rI^2$ 

*EI* est la puissance électrique transférée dans l'électrolyseur sous forme chimique

 $rI^2$  est la puissance électrique transférée dans l'électrolyseur sous forme calorifique

En déduire le rendement de l'électrolyse.

Appuyer sur la touche STAT choisir le menu 1: Edi t placer le curseur en haut de la liste  $L_3$  puis effectuer le produit  $U \times I$  en tapant simplement  $L_1$ <sup>\*</sup>L<sub>2</sub>, puis valider par ENTER.

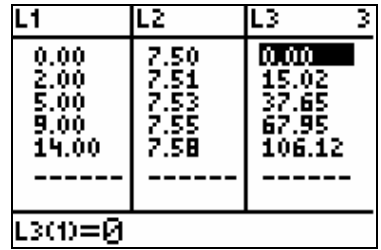

# **FMB 2 : ELECTRICITE**

**TI-82 STATS** − **TI-83 Plus** − **TI-84 Plus** 

**Mots-clés :** tension, courant, caractéristique, récepteur, dipôle

# **1. Objectifs**

- Utiliser la calculatrice pour modéliser la courbe caractéristique externe d'un électrolyseur appelée aussi « Caractéristique intensité tension ».
- Réinvestir les acquis du cours de mathématiques (Equation réduite d'une droite, fonction affine …).

### **2. Commentaires**

Lors du TP E1 « Caractéristique intensité tension d'un électrolyseur » on a réalisé le circuit électrique correspondant au montage ci-dessous.

L'électrolyseur est constitué d'un tube en U contenant une solution aqueuse de chlorure de sodium, les électrodes sont en graphite.

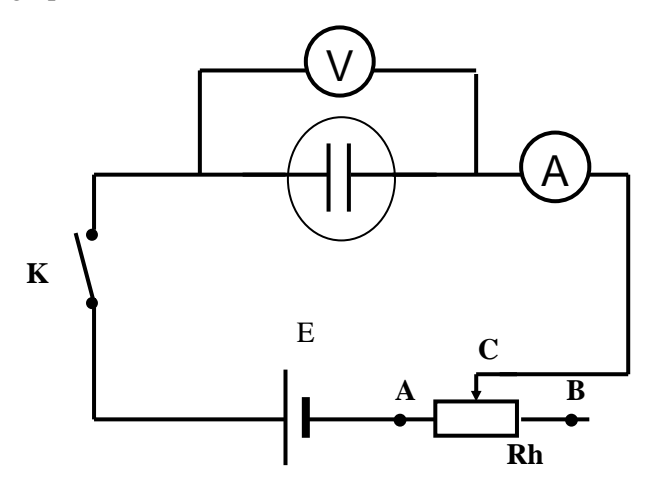

### **3. Mise en œuvre**

**Remarque :** selon le modèle de machine, les écrans obtenus peuvent différer légèrement

On a mesuré à l'aide de l'ampèremètre l'intensité du courant électrique passant dans le circuit ainsi que la tension aux bornes de l'électrolyseur lorsque l'on fait varier la position C du curseur du rhéostat entre A et B. L'intensité du courant varie entre 5 et 15mA. Les mesures sont consignées dans le tableau suivant.

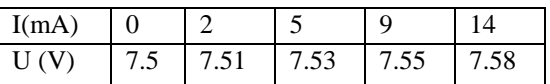

### **1) Entrée des mesures**

Entrer ces mesures dans les listes  $L_1$  et  $L_2$  avec STAT 1: EDIT *(écran 1)* 

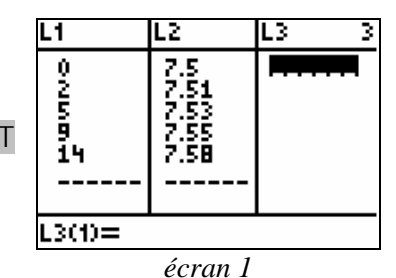

### **2) Représentation graphique des mesures**

Celle-ci s'effectue en appuyant sur la touche 2<sup>nd</sup> [STAT PLOT]

**Fiche élève Bac Pro Indus/Agri** 

Choisir 1: Plot1 puis valider par ENTER *(écran2)*

Configurer ensuite la représentation des données sous la forme d'un nuage de points.

Préciser en abscisse la grandeur qui a varié et celle qui en ordonnée subit les variations de cette grandeur. Consigner ces remarques sur votre cahier en le complétant d'un rapide croquis à la main levée.

Appuyer sur la touche GRAPH pour visualiser les données ZOOM 9 peut ici être utilisé pour régler automatiquement la fenêtre graphique *(écran 3 et 4)* mais attention :

Comment paraissent les points les uns par rapport aux autres ?

Avez-vous l'impression que la tension subit d'importantes variations lorsque l'intensité varie ?

Examinez à nouveau le tableau de mesures. Conclure.

Effectuer alors un réglage convenable de la fenêtre graphique et explorer le graphique à l'aide de la touche TRACE*. (écran 5)*

Effectuer à nouveau une lecture du tableau de mesures, la représentation graphique vous semble-t-elle plus convenable ?

La tension aux bornes de l'électrolyseur évolue-t-elle de manière importante en fonction de l'intensité ?

### Conclure.

**3) Modélisation de l'équation de la caractéristique de l'électrolyseur**

On souhaite déterminer l'expression mathématique de la droite passant au mieux par l'ensemble de ces points, de façon à pouvoir calculer à l'aide d'un modèle la valeur de la tension pour une intensité donnée ou inversement.

Appuyer sur la touche STAT puis choisir le menu CALC.

Compte tenu de votre remarque quant à la position relative des points, choisir 4 : RegLin(ax+b) puis compléter la syntaxe en précisant les listes utilisées en abscisses, ordonnées et l'emplacement de sauvegarde du modèle dans l'éditeur de fonctions. *(écran 6)*

Soit : RegLin(ax+b)  $L_1$ ,  $L_2$ , Y1 On rappelle que Y1 est accessible par la touche : VARS å Y-VARS Function 1 Valider par ENTER

Dans la relation  $y = ax + b$  ainsi déterminée, préciser ce que représentent y, x, *a* et *b* en le comparant à une équation du type  $U = r'I + E'$  où *E* représente la f.e.m de l'électrolyseur et *r* sa résistance interne, U la tension aux bornes de l'électrolyseur et I l'intensité du courant qui le traverse.

Quelles sont les valeurs prises par  $\gamma$  lorsque  $x = 0$  et par *U* lorsque  $I = 0$ 

En utilisant cette remarque, expliquer comment peut-on déterminer *E* ' à l'aide de la relation précédente.

Utiliser la touche TRACE lorsque la représentation graphique est affichée GRAPH

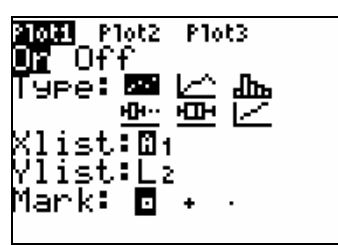

*écran 2* 

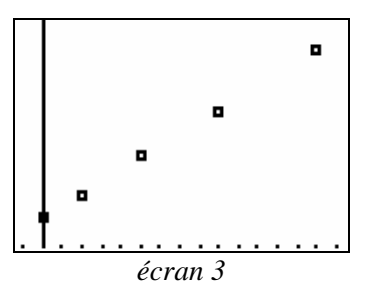

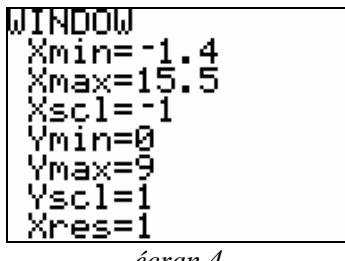

*écran 4* 

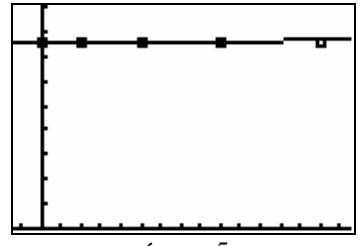

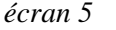

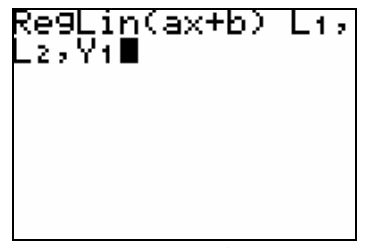

*écran 6* 

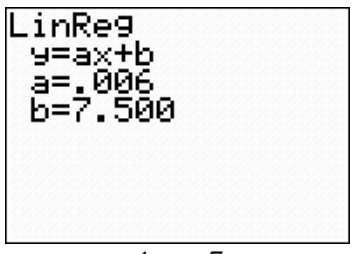

*écran 7*